### **CRITERES DE CONDITIONNEMENT BULLETINS DE VOTE MAIRIES, BULLETINS DE VOTE ELECTEURS & CIRCULAIRES**

### **Les étiquettes carton et palette doivent OBLIGATOIREMENT être téléchargées sur notre site :<https://imprimeur.koba.com/>**

### *(Cf. NOTICE IMPRESSION ETIQUETTES CARTON & PALETTE ci-dessous)*

**Tous les imprimés doivent être accompagnés OBLIGATOIREMENT d'un bon de livraison.**

- **ELEMENTS DU BON DE LIVRAISON :** (imprimés depuis la plateforme Koba)
- ✓ Nom du département, préfecture & candidat
- $\checkmark$  Nombre de palettes
- ✓ Quantité
- $\checkmark$  Type de documents :
	- → Circulaires **Electeurs**
		- → Bulletins de vote **Electeurs**
		- → Bulletins de vote **Colisage Mairie**

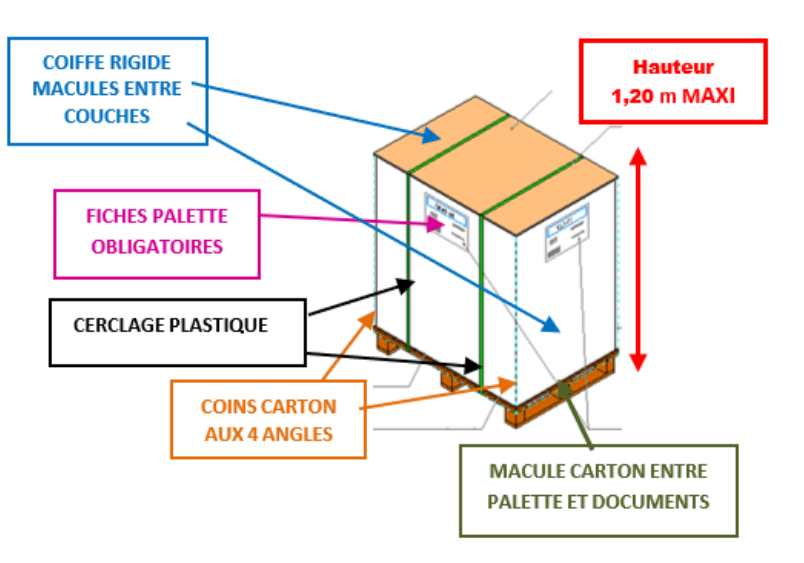

#### • **CRITERES DE CONDITIONNEMENT :**

#### **Les palettes ne respectant pas ces critères pourront être refusées**

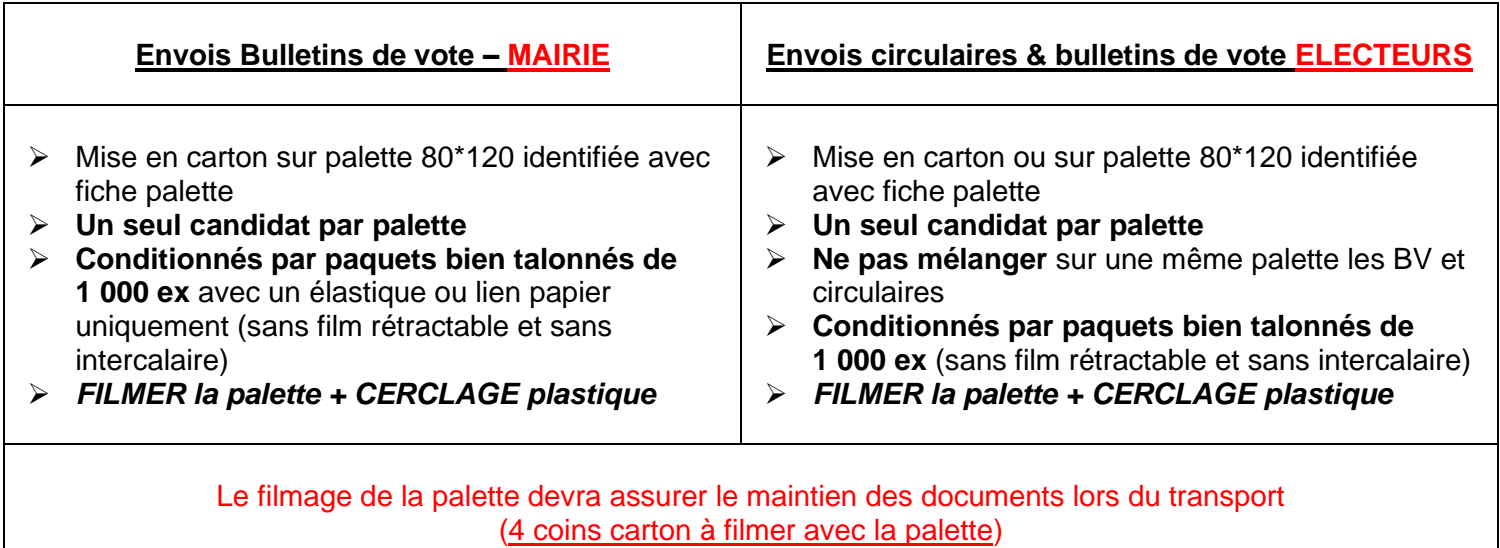

Ajouter la mention, **« NE PAS GERBER »** (sur au moins 2 faces de la palette)

#### **Rappel :**

Les étiquettes carton et palette doivent OBLIGATOIREMENT être téléchargées sur notre site <https://imprimeur.koba.com/>

### **PLATEFORME IMPRIMEUR NOTICE IMPRESSION ETIQUETTES CARTON & PALETTE**

Afin de fiabiliser les livraisons, nous mettons à votre disposition sur notre site Koba Civique un outil pour l'impression des étiquettes palettes et/ou cartons. Cela permet notamment de **contrôler les livraisons par l'identification directe des documents et de limiter ainsi tout risque d'erreurs**.

L'outil développé est simple d'utilisation et intuitif :

Se rendre sur le lien suivant : **<https://imprimeur.koba.com/>**

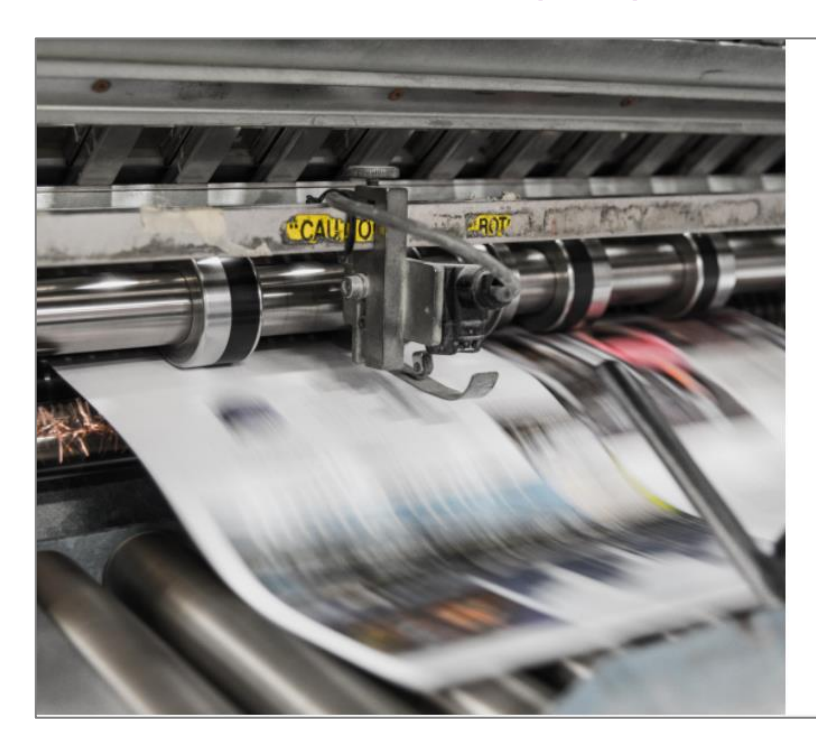

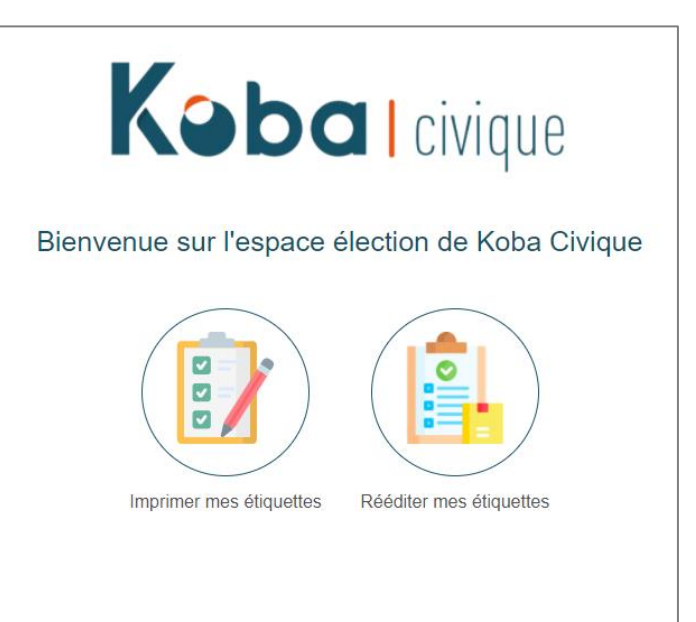

Depuis l'écran d'accueil, cliquez sur l'icône **« Imprimer mes étiquettes »**.

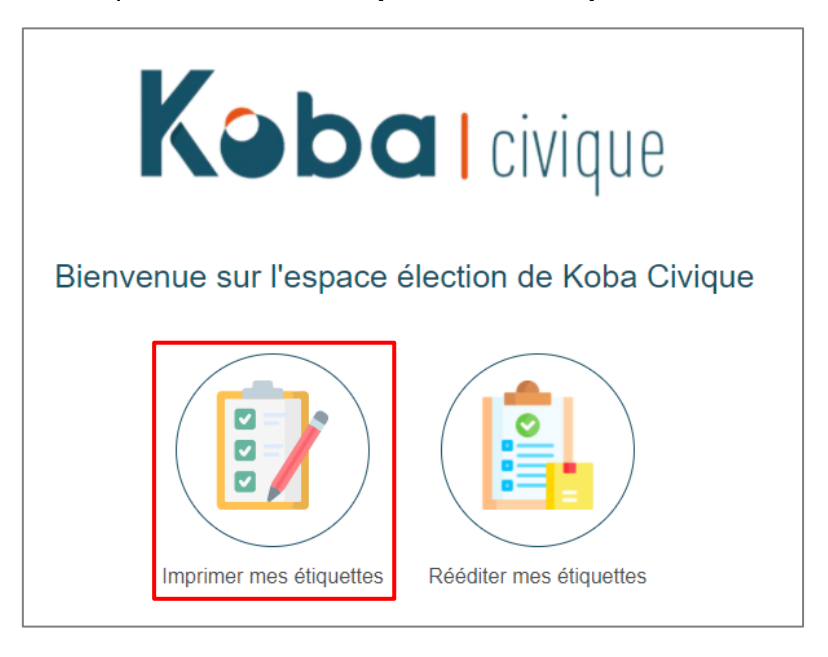

 **ETAPE 1** : Consultez et téléchargez les critères de conditionnement (pour rappel) et renseignez vos informations imprimeur.

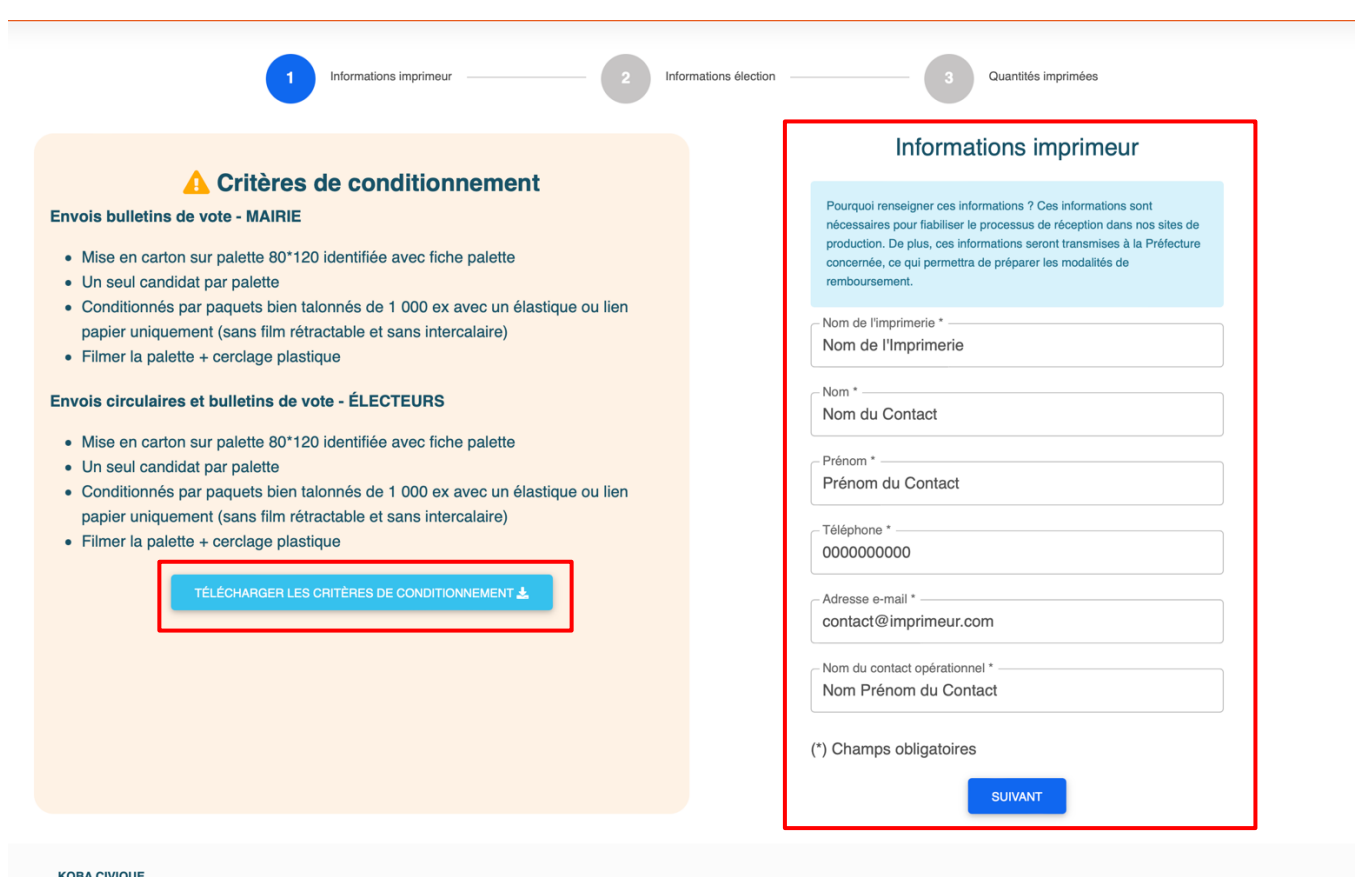

#### **KOBA CIVIQUE**

 $\ddot{\phantom{0}}$  $\ddot{\phantom{a}}$  $\ddot{\phantom{a}}$ 

> 8 rue de l'Hôtel de Ville 92200 Neuilly-sur-Seine

Kabal civique

**ETAPE 2** : Sélectionnez les informations de l'élection et du candidat concernés.

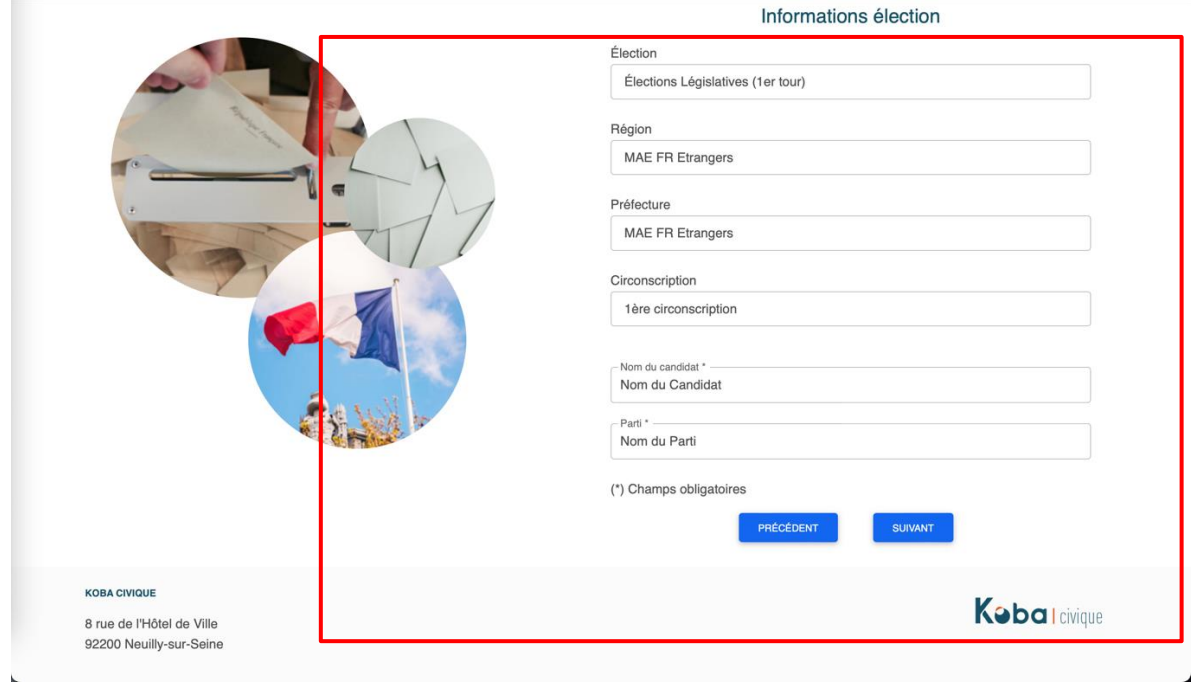

**ETAPE 3** : Renseignez les quantités imprimées ainsi que les contenants utilisés.

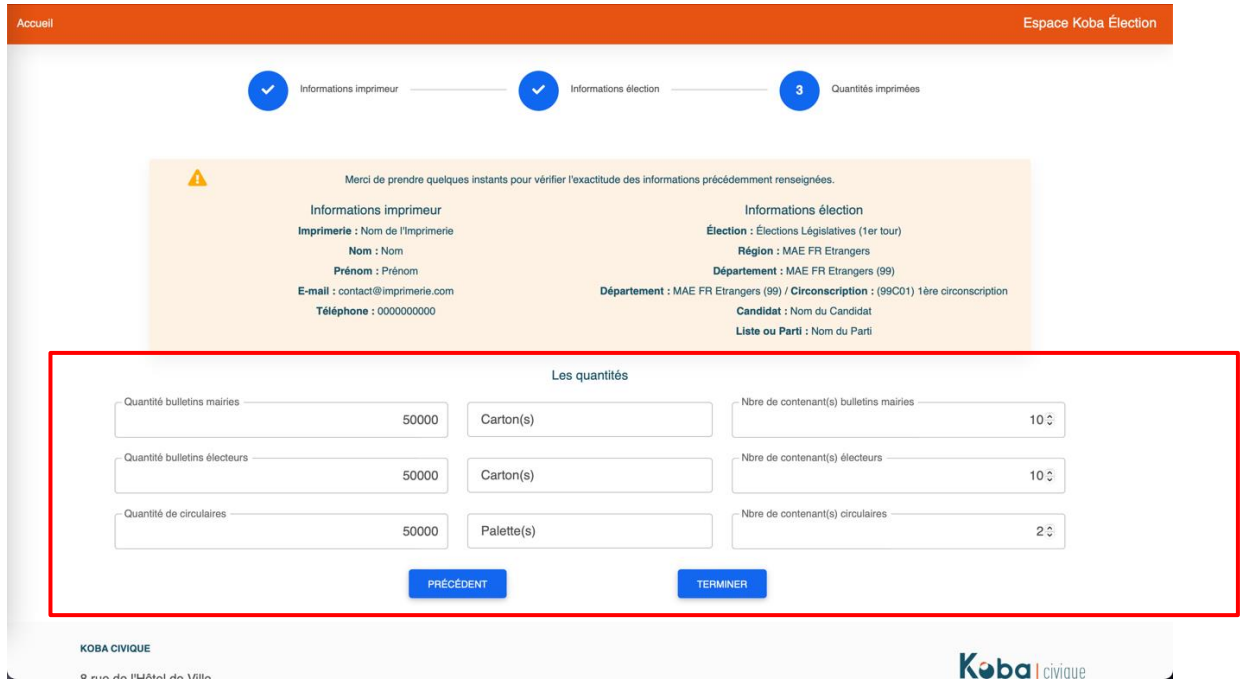

### **ETAPE 4** :

- o Imprimez vos étiquettes (un fichier PDF sera proposé au téléchargement).
- o Récupérez la/les adresse(s) de livraison(s) (également disponible sur l'étiquette à imprimer).
- o Conservez votre numéro de dossier si vous souhaitez réimprimer ces étiquettes ultérieurement.
- o Pour renouveler l'opération pour un autre candidat ou une autre élection, sans avoir à ressaisir vos informations imprimeur, cliquez sur le bouton « **Créer une nouvelle étiquette** ».

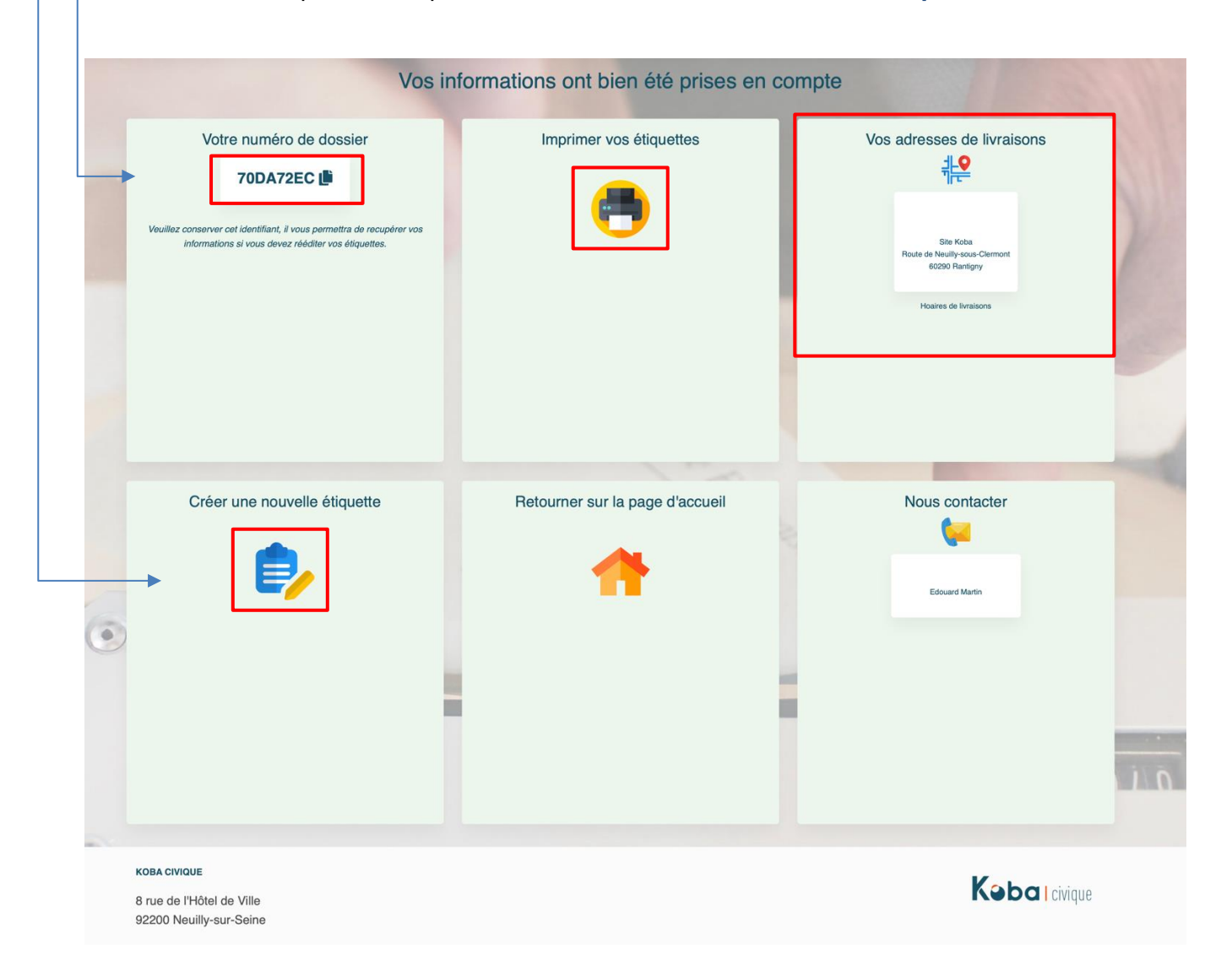

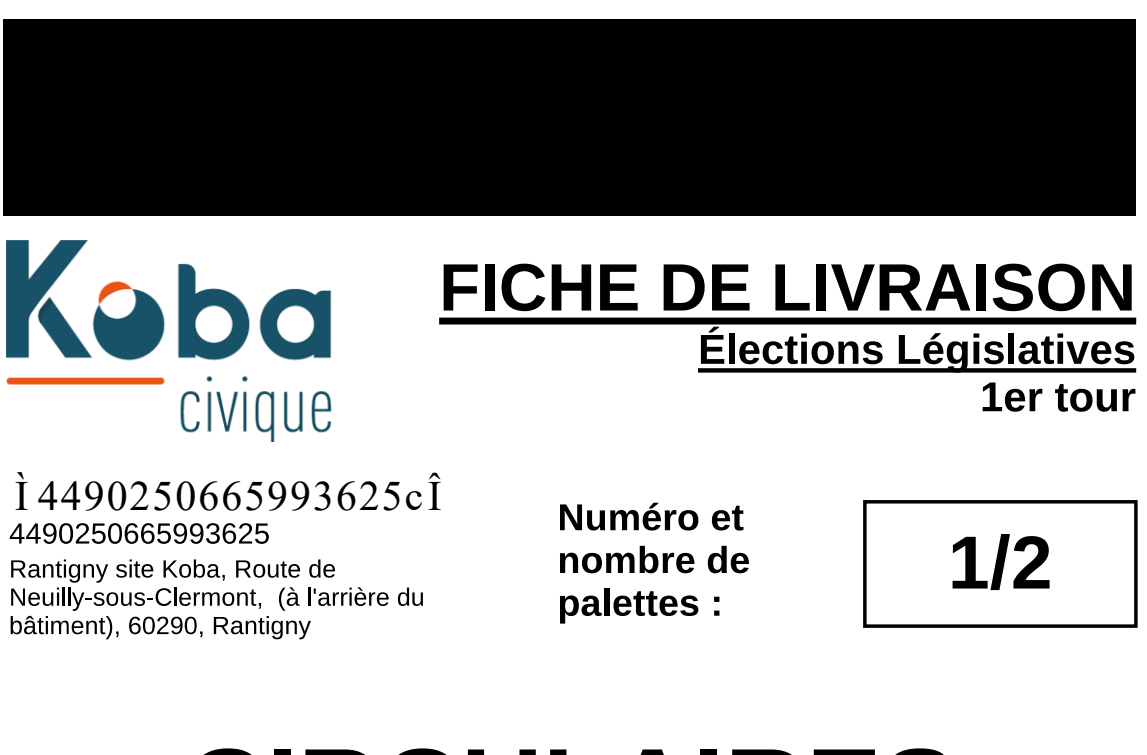

# **CIRCULAIRES**

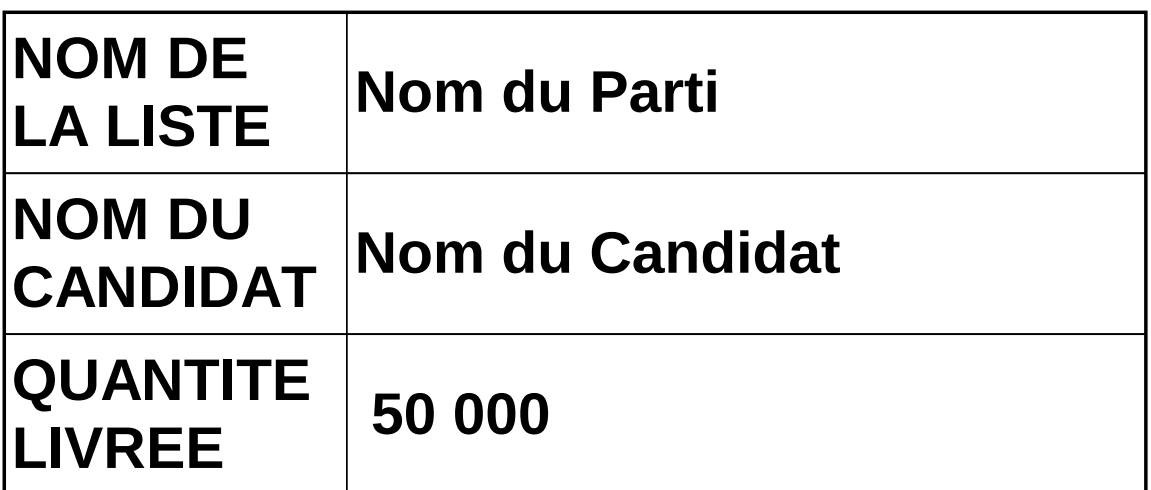

## **PREF-99-99C01**

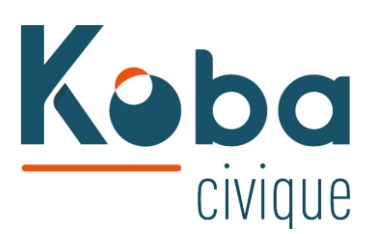

### **FICHE DE LIVRAISON**

**Élections Législatives** 1er tour

1805815153375644081 8058151533756440

Rantigny site Koba, Route de Neuilly-sous-Clermont, (à l'arrière du bâtiment), 60290, Rantigny

Numéro et nombre de cartons:

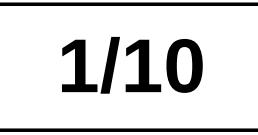

# **BULLETINS DE VOTE - ELECTEURS**

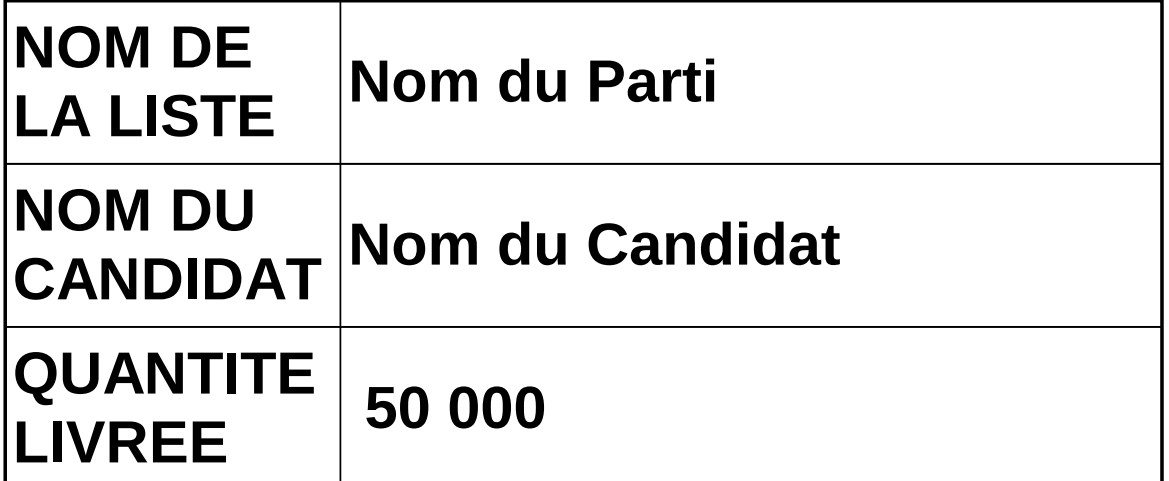

### **PREF-99-99C01**

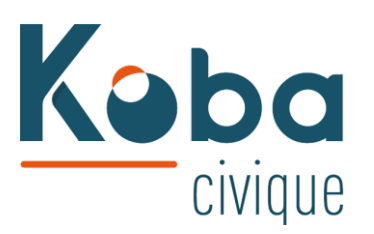

### **FICHE DE LIVRAISON**

Élections Législatives 1er tour

I 5662365392893528\*I 5662365392893528

Rantigny site Koba, Route de Neuilly-sous-Clermont, (à l'arrière du bâtiment), 60290, Rantigny

Numéro et nombre de cartons:

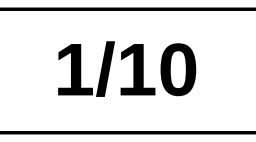

# **BULLETINS DE VOTE - MAIRIE**

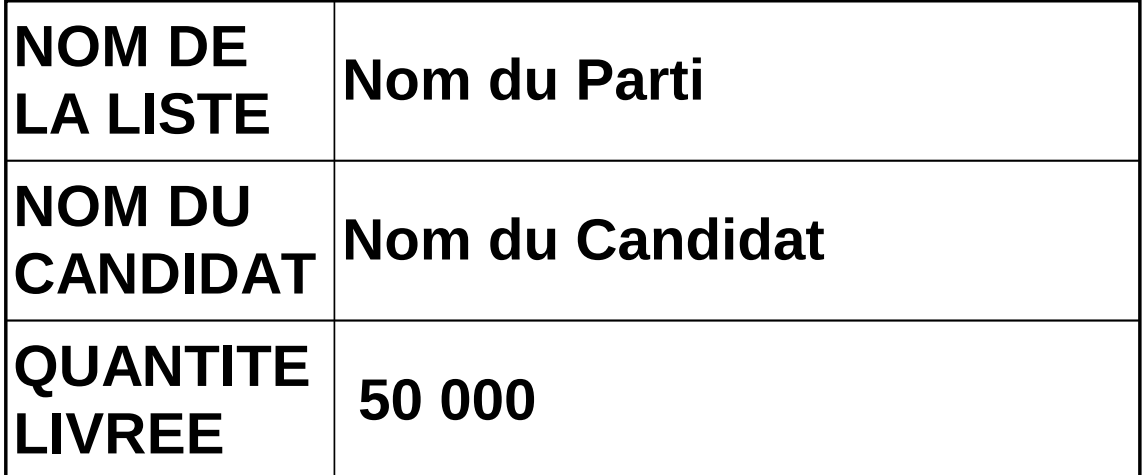

### **PREF-99-99C01**

 **OPTION COMPLÉMENTAIRE** : Depuis l'écran d'accueil, vous pourrez retrouver les étiquettes déjà générées en cliquant sur l'icône « **Rééditer mes étiquettes** ».

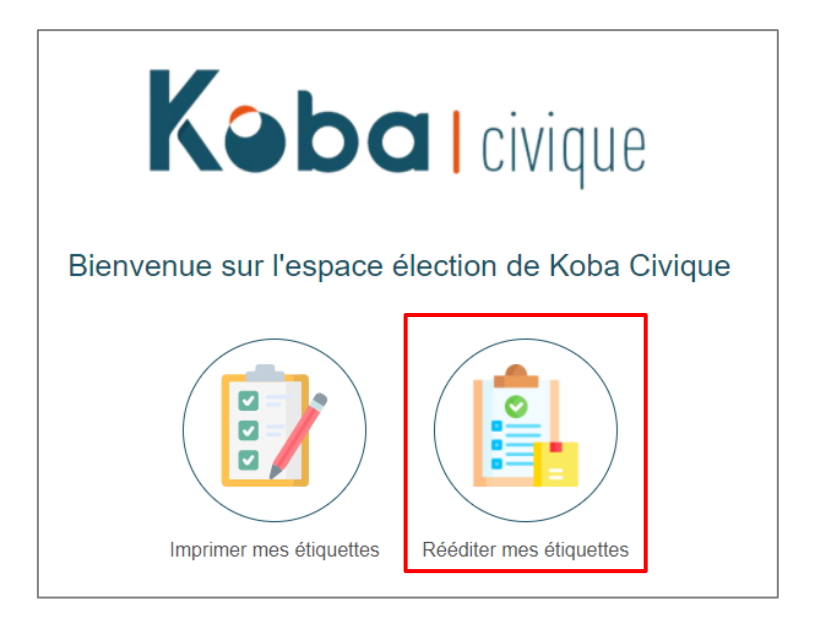

Renseignez votre numéro de dossier pour une réimpression.

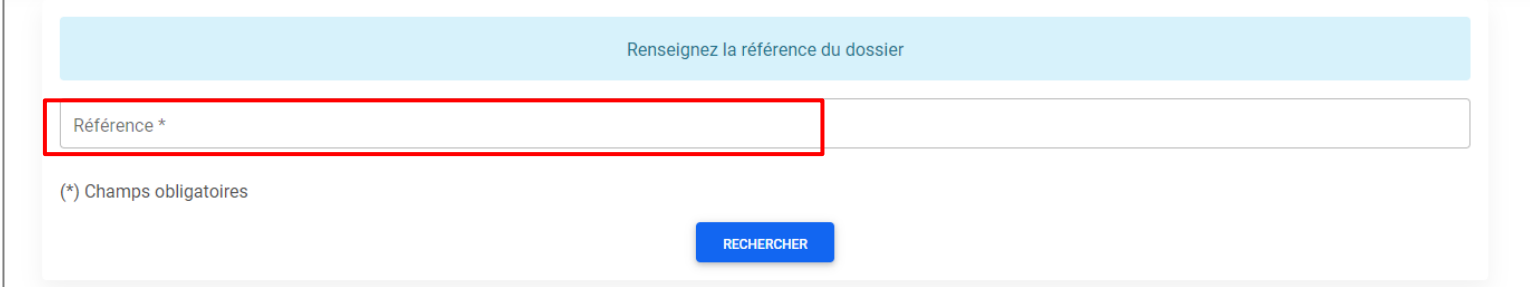